## **5.13. Ustawienia**

⊕

Zakadka nie jest widoczna u czonków ZHP niebdcych uytkownikami Tipi (czyli niezaproszonych do systemu).

## W zakadce **Ustawienia** moesz edytowa swoje **haso** oraz **jzyk systemu**.

Podany tutaj **adres mailowy** jest **adresem systemowym Tipi** - czyli na niego bd przychodziy wszystkie powiadomienia systemowe. W przypadku osób kor zystajcych z konta w domenie ZHP (lista: [tutaj\)](https://pomoc.zhp.pl/pages/viewpage.action?pageId=1376394) to jest take adres sucy do logowania.

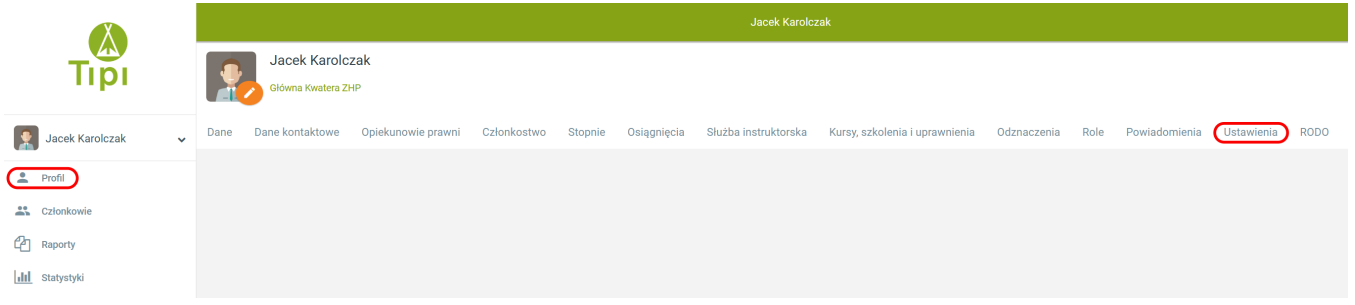

Haso zmienisz podajc swoje aktualne haso, a potem dwukrotne wpisanie nowego hasa oraz zatwierdzenie przyciskiem **[Zapisz nowe haso].**

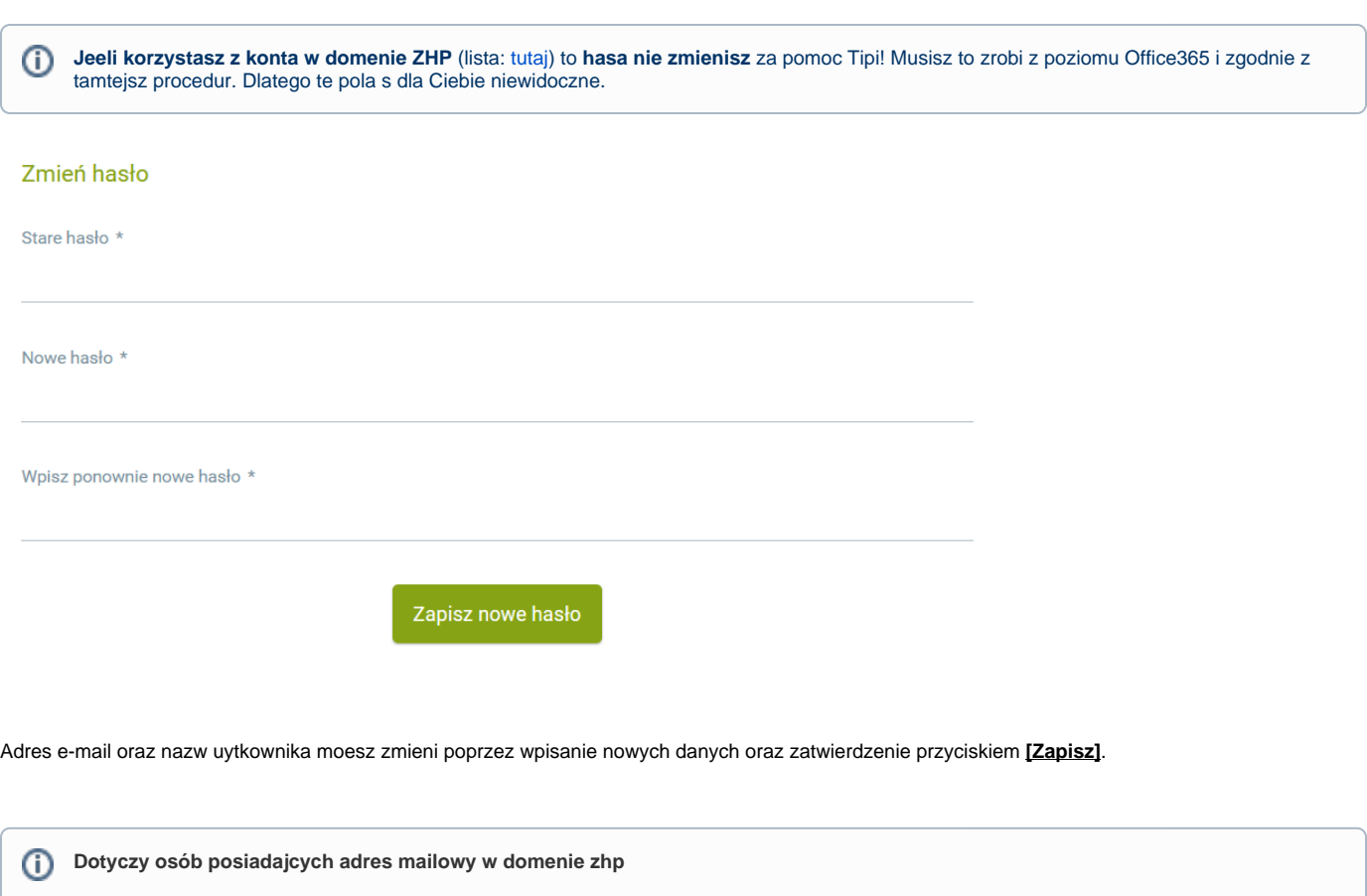

**Jeeli masz przypisan rol** administratora w Tipi nie zmienisz adresu mailowego na inny ni adres z jednej z domen ZHP (lista: [tutaj\)](https://pomoc.zhp.pl/pages/viewpage.action?pageId=1376394). Natomiast jeeli nie masz przypisanej roli i zmieniasz adres, bdziesz musia przej procedur odzyskiwania hasa opisan [tutaj](https://pomoc.zhp.pl/pages/viewpage.action?pageId=1376618).

Nazwa uytkownika dla kont korzystajcych z logowania za pomoc usugi Microsoft365 jest tosama z adresem mailowym. Nie zalecamy jej zmiany.

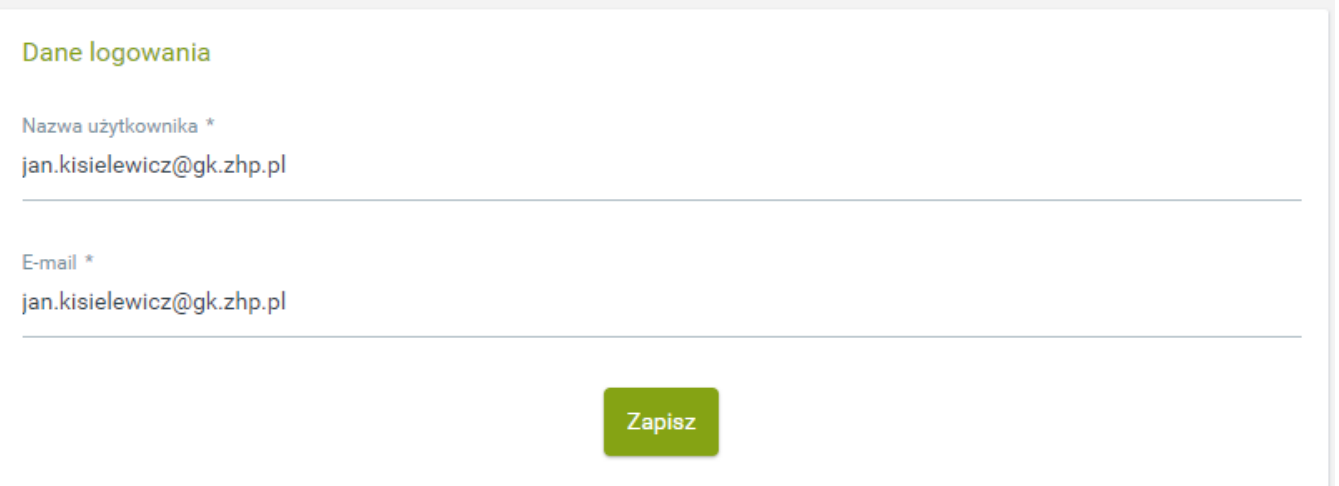

Moesz te zmieni preferowany jzyk systemu (do wyboru polski i angielski). Wybierz jzyk, w jakim chcesz by wywietla Ci si system i zatwierd przyciskiem **[Za pisz jzyk]**.

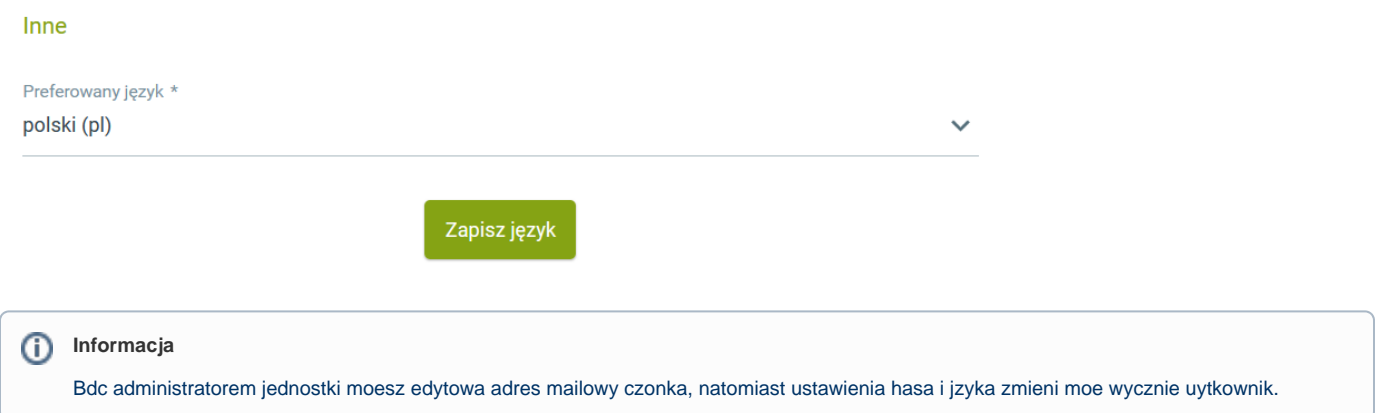